**کار با دادههای اقلیمی گم شده )دستور isnan)**

از این دستور زمانی استفاده می شود که بخواهیم یک سری عملیات را بر روی داده های خود انجام دهیم با این شرط که اعداد nan را در نظر نگیرد. در MATLAB ، با NAN ها(مقادیر غیر عددی) و آرایههای خالی ([]) به طریقه خاصی رفتار میشود. مخصوصاً هنگامی که در عبارات منطقی یا رابطهای مورد استفاده قرار میگیرند. مطابق با استاندارهای ریاضی IEEE ، نتیجه تمام عملگرهای روی NaNs ، NaN میباشد. به مثال زیر توجه کنید:

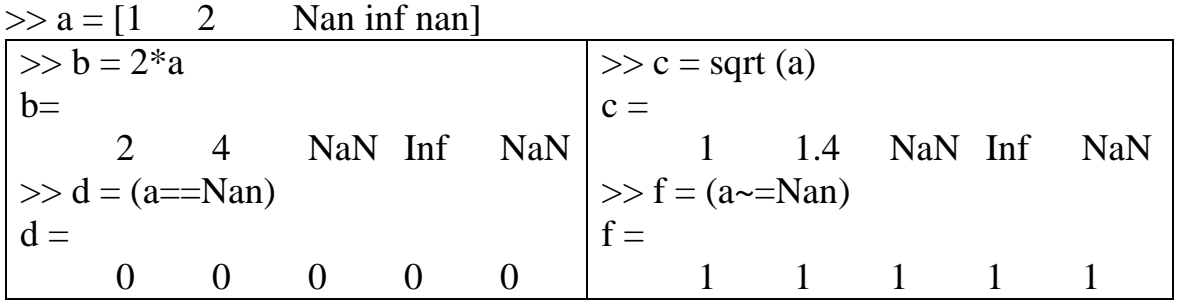

دو مقدار اول که محاسبه شدند، برای مقادیری که ورودی آنها NaN بوده، جواب NaN را نیز برگردانده است. اگرچه، دو مقدار محاسباتی آخر، تا حدی نتایج غیر منتظرهای دارند. عبارت(a= = nan) باعث میشود تا نتیجه آن به صورت صفر و یا False برگردانده شود، حتی در زمانی که مقدار NaN با NAN مقایسه میشود. در همان  $\, {\rm Na}$ N مثال، عبارت nan = $\, \sim \, a \sim a \,$  باعث می $\,$ شود تا مقدار یک یا $\, {\rm True} \,$  برگردانده شود. بدین ترتیب، هیچکدام از ها باهم برابرنیستند. با توجه به این خاصیت از NaN ها، MATLAB تابع منطقی از پیشساخته شدهای برای پیدا کردن NaN ها دارد که تابع isnan نامیده میشود. به مثال زیر توجه کنید:

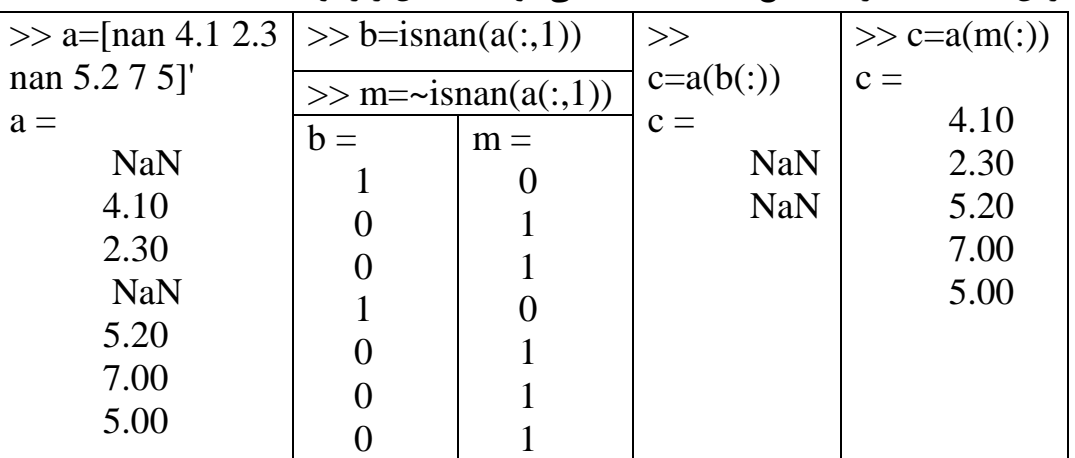

اگر دقت کنید این دستور کاربردهای فراوانی در اقلیم شناسی دارد به ویژه زمانی که گپ در دادهها وجود داشته باشد. در ستون دومی دو دستور متفاوت ارایه شده است در دستور اولی با isnan دادههای که در ماتریس a دارای مقدار nan می باشد با دستور ((b=isnan(a(:,1) به صورت کدبندی نتایج را نشان میدهد به طوری که اگر نگاه کنید ردیف اول و چهار در ماتریس b برابر با یک میباشد. حاال اگر خواستید اعداد nan را استخراج کنید با استفاده از دستور c این کار به راحتی انجام میگیرد. در دستور m=~isnan(a(:,1)) کدبتدی نتایج را برخلاف دستور قبلی انجام میدهد به این ترتیب که اعداد که ارزش آنها غیر صفر میباشد برابر با 1 و nanها را برابر با صفر قرار میدهد. گاهی اوقات، در نتیجه یک سری محاسبات، ممکن است که تعدادی از عناصر ماتریس، به صورت(NaN یک عدد نیست) در آیند. اما وجود NaN، می تواند باعث شود سایر محاسبات مورد نظر خود را نتوانیم بر روی ماتریس انجام دهیم. در اینگونه مواقع، نیاز داریم که NaN ها را در ماتریس یافته و آنها را در محاسبات در نظر نگیریم. مثال

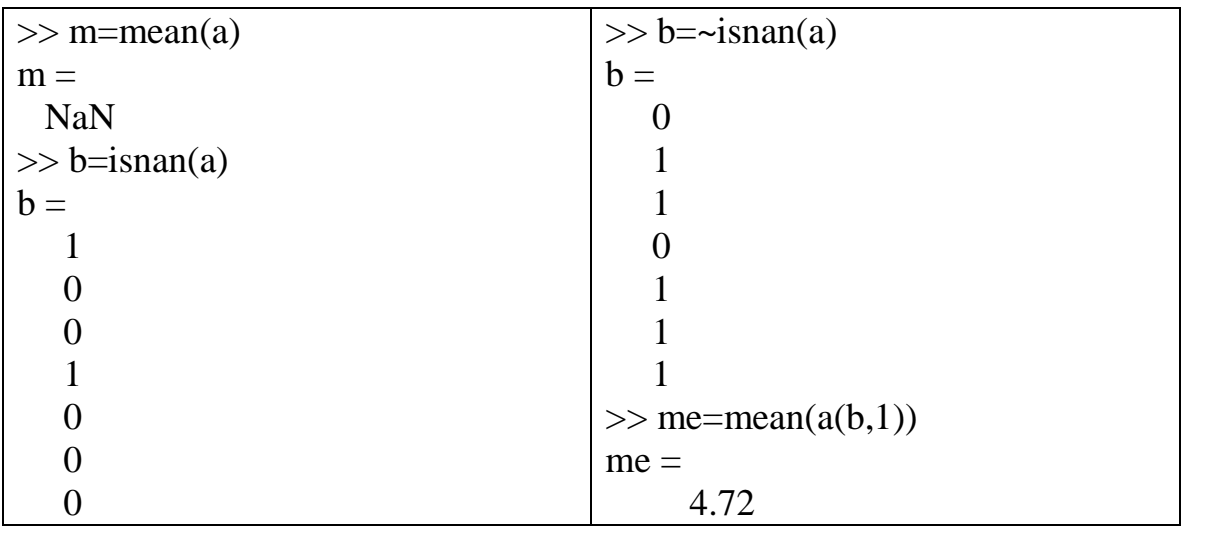

به مثال های دیگر در همین زمینه توجه کنید فرض کنید بخواهیم آنومالی را پیاده کنیم. زمانی که مستقیا از دستور mean استفاده می شود تما درایه را برابر با nan قرار میدهد اما وقتی از isnan استفاده میکنیم نتایج واقعی را نشان میدهد:

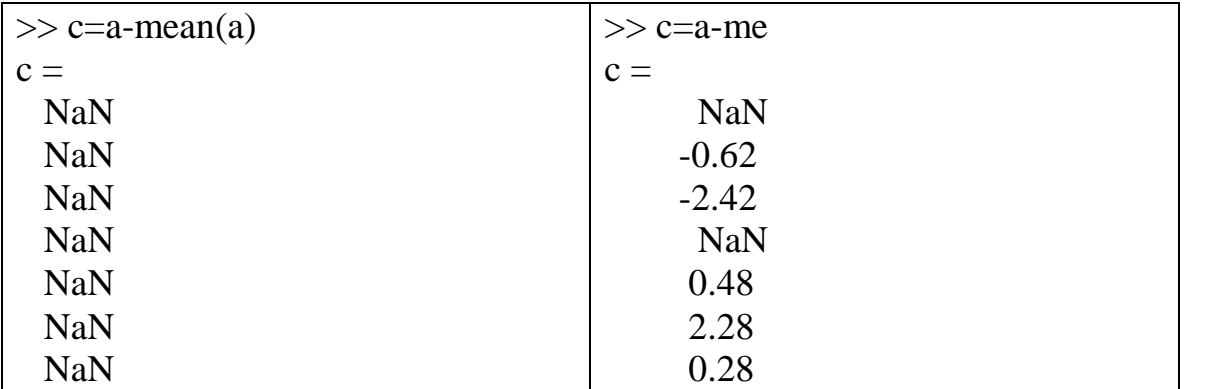

در مثال فوق اگر توجه کنید مشاهده میشود که زمانی که nan در داده باشد و از بخواهیم محاسباتی را انجام دهیم جوابی که حاصل میشود برابر با nan خواهد بود برای رفع این مشکل ابتدا در ستون دوم اعداد مخالف صفر با با دستور isnan ~مشخص سپس عملیات میانگین گیری را حساب میکنیم .برای آشنایی با نحوه تبدیل NaN های یک ماتریس، به مقدار صفر، به مثال زیر توجه کنید:

A=[NaN 2;3 NaN]  $A(isan(A))=0$ ابتدا ماتریس <sup>A</sup> را شامل دو NaN تعریف کرده ایم. سپس با دستور isnan، موقعیت عناصری از ماتریس <sup>A</sup> را که

به صورت NaN می باشند، تشخیص داده و آنها را برایر صفر قرار داده ایم. **دستور nnz** گاهی نیاز داریم که بدانیم چه عناصری از یک ماتریس برابر صفر هستند یا خیر و همچنین ممکن است بخواهیم تعداد عناصر صفر یا غیرصفر ماتریس و موقعیت آنها را بدانیم. با دستور nnz در متلب، می توانیم تعداد عناصر غیرصفر یک ماتریس را مشخص کنیم. فرض کنید که دادههای زیر مربوط به عنصر مورد نظر شما باشند و بخواهید تعداد عناصر صفر و غیر صفر را مشخص کنید. به مثال زیر توجه کنید:  $A =$  0 0 0 3.79 3.73 3.85 17.34 17.24 17.44 1.88 1.90 1.83  $\gg$  C=nnz(A)  $C =$  9 می دانیم با دستور numel در متلب، می توانیم تعداد کل عناصر یک ماتریس را محاسبه کنیم، بنابراین با استفاده از تفاضل نتیجه دو دستور numel و nnz، می توانیم تعداد عناصری از ماتریس را که برابر صفر می باشند، تعیین کنیم .به مثال زیر توجه کنید :  $\gg$  X=numel (A)  $X =$  12  $>>$  Y=X-C  $Y =$  3 مشاهده می کنید که  $X$  برابر تعداد کل عناصر ماتریس  $\rm A$  و  $\rm C$  برابر تعداد عناصر غیرصفر ماتریس  $\rm A$  و  $\rm Y$  برابر تعداد عناصر برابر صفر از ماتریس A می باشد . گاهی نیاز داریم که خود مقدار عناصر غیرصفر یک ماتریس را بدانیم. دستور nonzeros، مقدار عناصر غیرصفر ماتریس را، به صورت یک بردار، در خروجی نمایش می دهد. به مثال زیر توجه کنید:

>> nonzeros (a)  $ans =$  33.5751 25.2929 39.1636 97.7806 28.4135 23.8843

34.8636

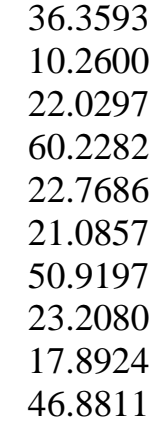

**با تشکر- دوستکامیان**